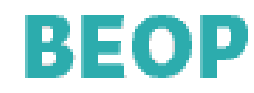

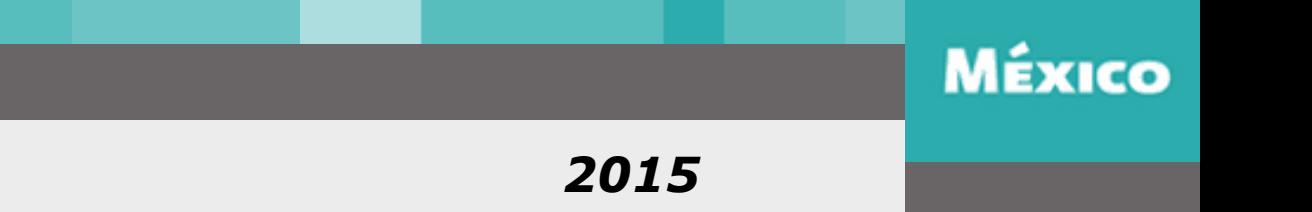

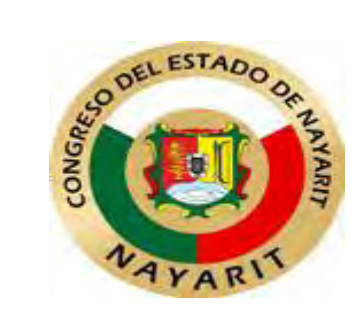

### **CURSO: "Bitácora Electrónica de Obra Pública".**

### **INSTRUCTOR:**

### **Ing. Iván de la Cruz Domínguez**

### **delacruz.ivan.81@gmail.com**

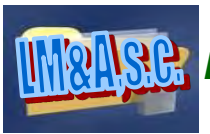

*Lara Moreno y Asociados, S.C:*

*Servicios de Asesoría Integral Municipal* 

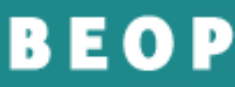

BITACORÁ ELECTRÓNICA DE OBRA PÚBLICA PARA LA ADMINISTRACIÓN **PÚBLICA FEDERAL** 

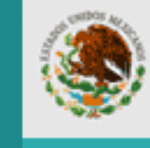

**SFP** 

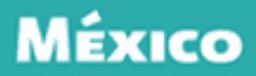

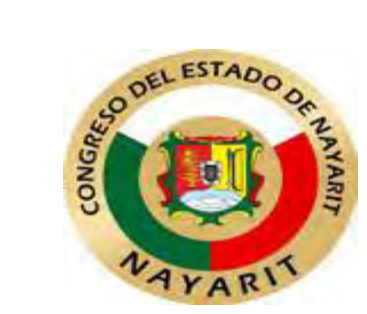

# BIENVENIDOS

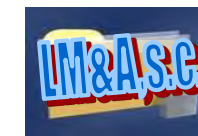

*Lara Moreno y Asociados, S.C:*

*Servicios de Asesoría Integral Municipal* 

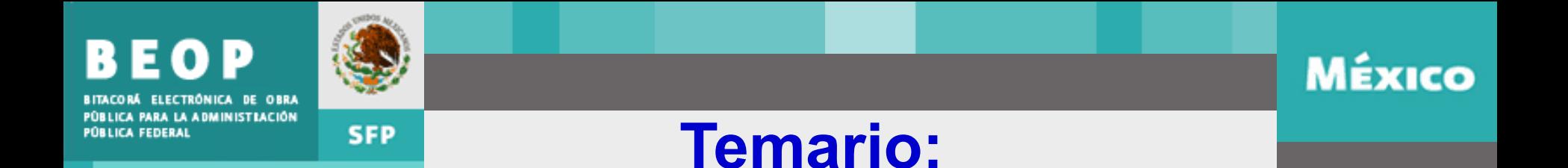

- 1. Requisitos para su uso.
- 2. Modelo de operación.
- 3. Usuarios finales. Funciones y responsabilidades.
- 4. Herramientas de la Bitácora electrónica (plataforma capacitación en línea SFP).
- 5. Casos prácticos (plataforma capacitación en línea SFP).

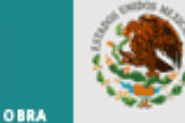

**SFP** 

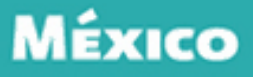

LA ADMINISTRACIÓN

# Objetivo General

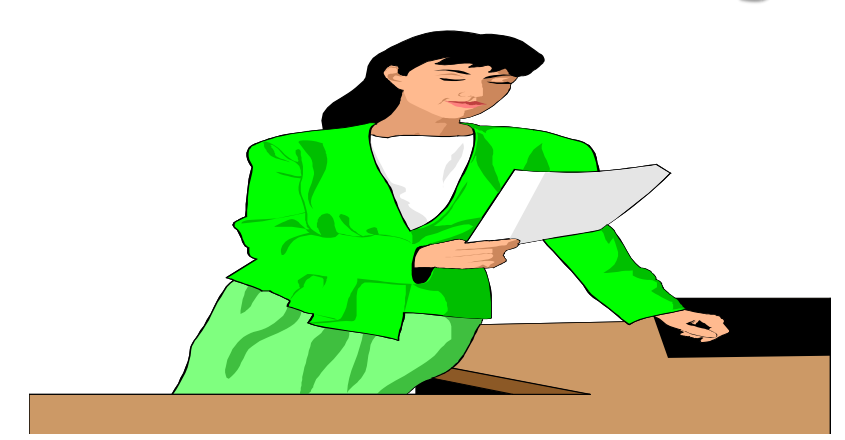

Este curso pretende ser una herramienta teórico práctica que aporte de manera efectiva los conocimientos necesarios para que el participante aprenda a manejar el Sistema de la Bitácora Electrónica de Obra Pública como una herramienta de uso amigable.

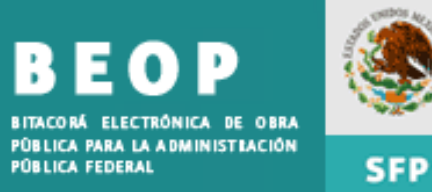

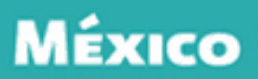

### Objetivos específicos

- 1. Dar a conocer a los participantes los requisitos mínimos para el uso de la Bitácora electrónica.
- 2. Identificar los trámites que la entidad debe gestionar ante la Secretaria de la Función Pública, con la finalidad de tener acceso a la implementación de la Bitácora Electrónica en la dependencia.
- 3. Definir las funciones y responsabilidades de: Residente de obra, Supervisor y Superintendente, como usuarios finales de la Bitácora Electrónica.
- 4. Mostrar a los asistentes las herramientas con las que cuenta la bitácora electrónica.
- 5. Ejemplificar el uso de la Bitácora Electrónica mediante la creación de notas de bitácora por medio de una sesión de capacitación en línea.

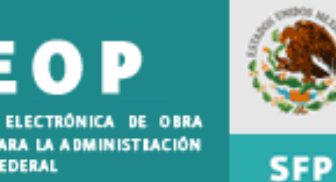

**FEDERAL** 

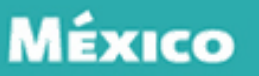

# **REQUISITOS :**

- **Herramientas básicas de computación**
- • **Manejo de internet básico**
- • **Firma Electrónica Avanzada (Fiel)**

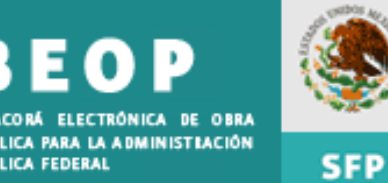

### **MÉXICO**

#### **Certificado digital:**

La constancia digital emitida por una autoridad certificadora que garantiza la autenticidad de los datos de identidad del titular del certificado.

#### **Clave privada:**

El conjunto de caracteres que genera el titular del certificado digital de manera exclusiva y secreta para crear su firma electrónica avanzada.

#### **Clave pública:**

Los datos contenidos en un certificado digital que permiten identificar al firmante y verificar la autenticidad de su firma electrónica avanzada.

#### **Firma electrónica avanzada:**

El conjunto de caracteres que permite la identificación del firmante en los documentos electrónicos o en los mensajes de datos, como resultado de utilizar su certificado digital y clave privada, la cual es creada bajo su exclusivo control por medios electrónicos.

#### **Titular del certificado:**

La persona que obtiene un certificado digital.

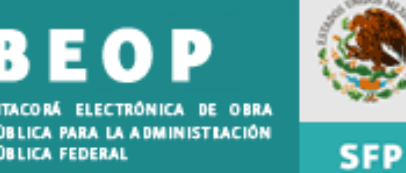

En términos del Reglamento de la Ley de Obras Públicas y Servicios Relacionados con las Mismas, **la bitácora es el instrumento técnico de uso obligatorio** en cada uno de los contratos de obras y de servicios relacionados con las mismas que, **a través de medios remotos de comunicación electrónica u otros autorizados**, constituye el medio de comunicación entre las partes de dichos contratos, en el que se registran los asuntos y eventos importantes que se presentan durante la ejecución de los trabajos.

MÉxico

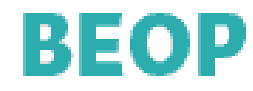

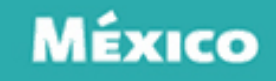

### **Sistema Bitácora Electrónica de Obra Pública para la Administración Pública Federal (BEOP).**

Es una herramienta informática que reemplaza el uso de la bitácora tradicional. Facilita la extracción de la información apoyando la transparencia, control y seguimiento en la ejecución de la obra pública. Eficientar y transparentar la ejecución de la obra pública en México, a través del uso adecuado de esta herramienta.

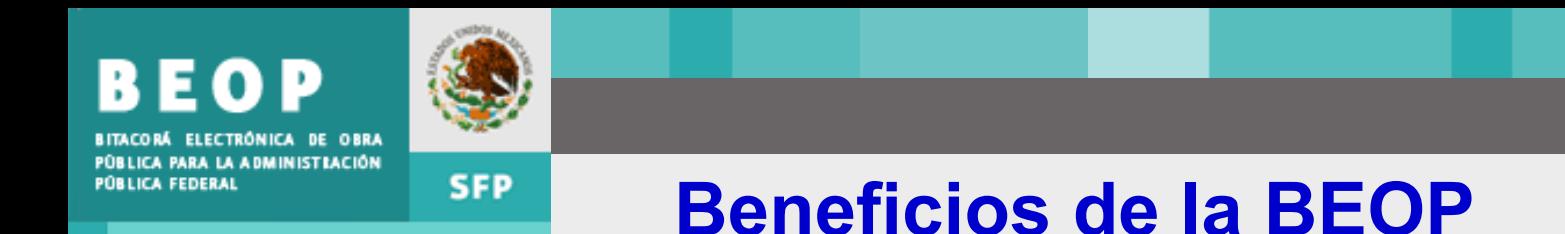

- Información en tiempo real de lo que sucede en una obra.
- Seguridad de manejo de información.
- Implementación de Firma Electrónica Avanzada para garantizar la autenticidad de la información.
- Información veraz, oportuna y clasificada.
- Las Dependencias o Entidades pueden respaldar su información de manera digital e impresa.

México

Bitácora Electrónica de Obra Pública para la Administración Pública Federal

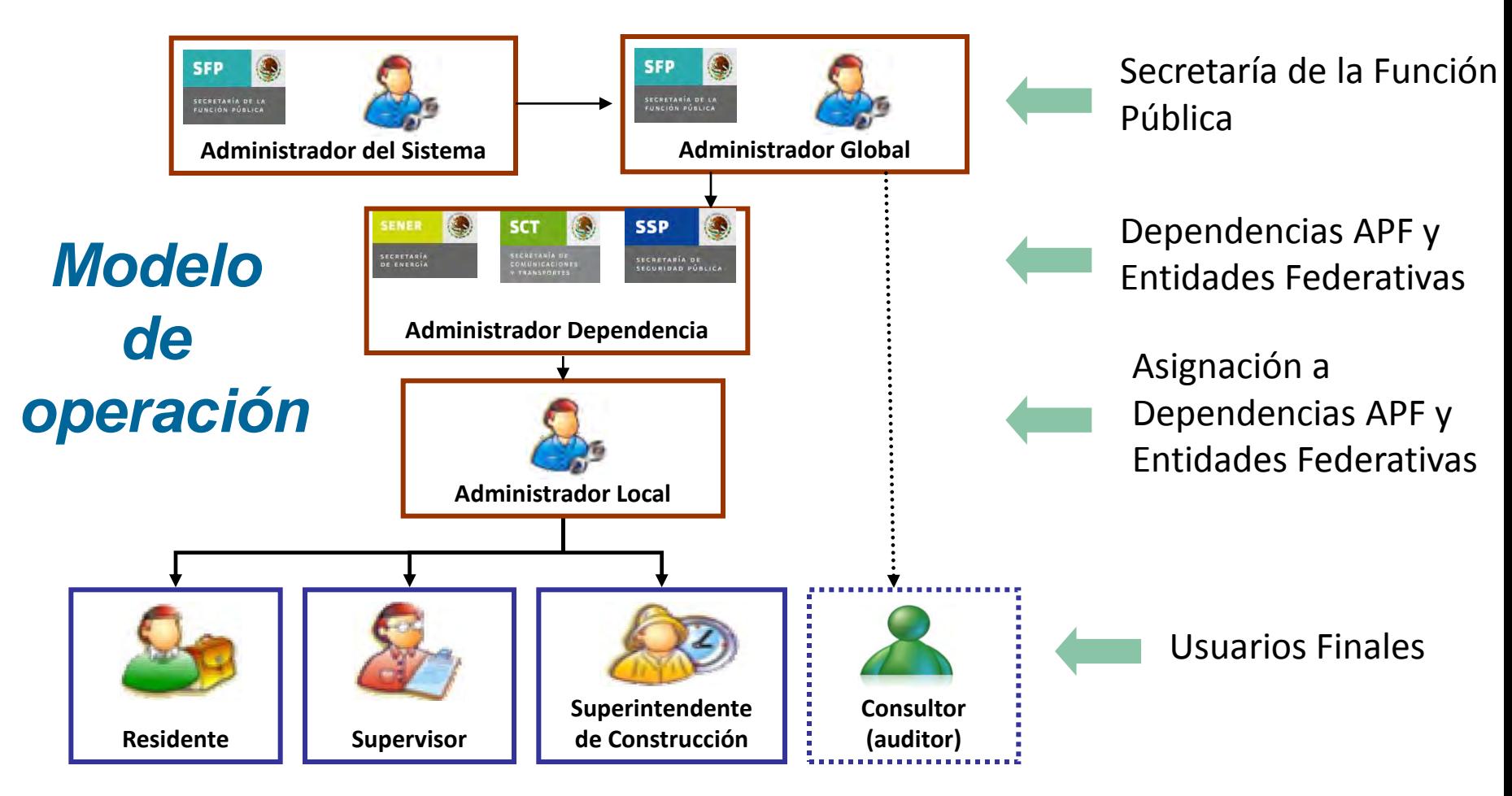

**La SFP controla y administra el sistema BEOP y las Dependencias pueden tener un respaldo**

Bitácora Electrónica de Obra Pública. para la Administración Pública Federal

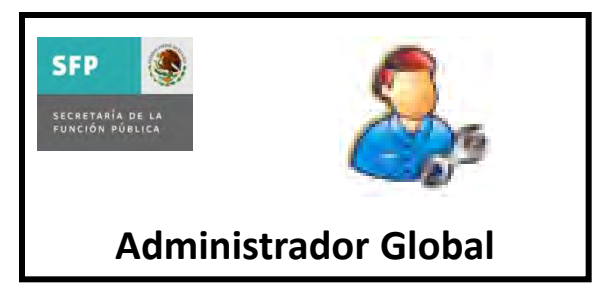

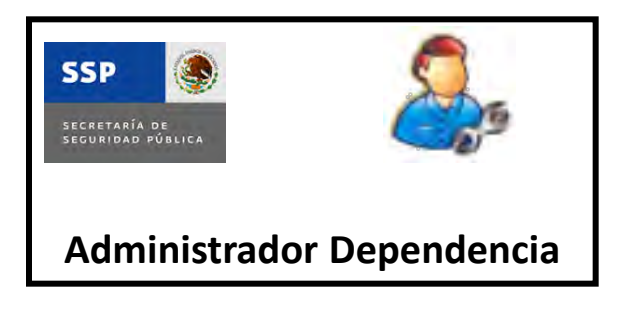

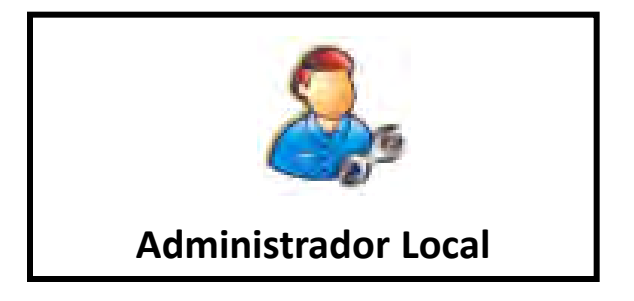

#### **Secretaría de la Función Pública**.

Controla y administra el sistema BEOP. Registra a los administradores de Dependencia. Administrador Global **Alta de consultores** (auditores).

#### **Dependencias APF y Entidades Federativas**

El servidor público designado por el titular de la dependencia o entidad de la Administración Pública Federal responsable de administrar y controlar los accesos al programa informático por parte de los administradores locales; Registra a los administradores locales.

#### **Asignación a Dependencias APF y Entidades Federativas.**

El servidor público designado por el administrador de la dependencia o entidad responsable de administrar y controlar los accesos al programa informático por parte del residente de obra, supervisor de obra y superintendente de construcción

Bitácora Electrónica de Obra Pública para la Administración Pública Federal

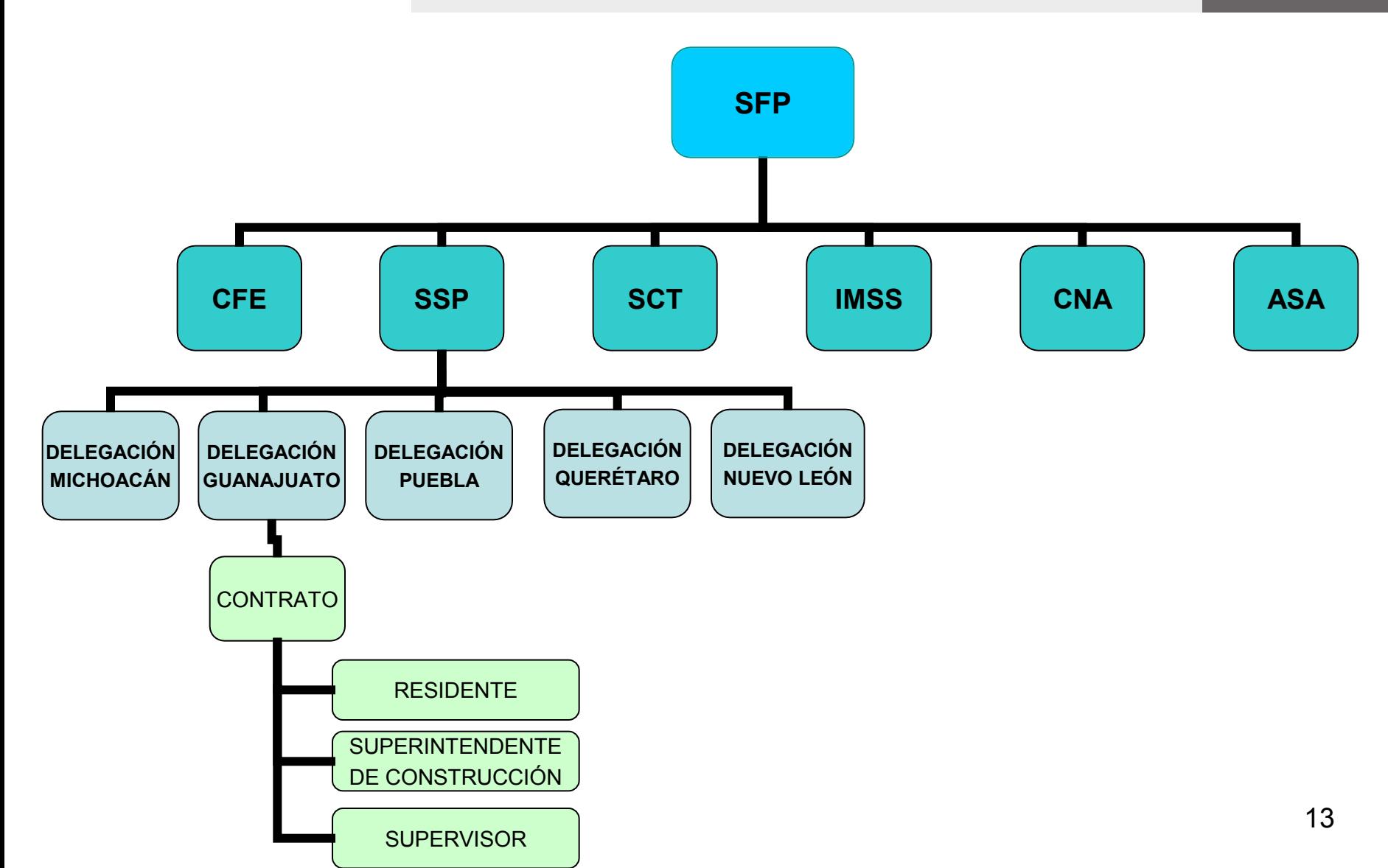

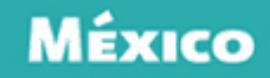

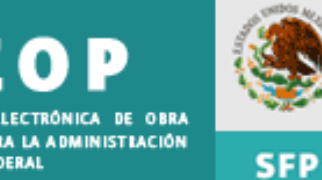

## **Consultor**

El servidor público designado por la Secretaría de la Función Pública, por los órganos internos de control en las dependencias y entidades de la Administración Pública Federal, así como por otras instancias de fiscalización, y habilitado por la Unidad de Control y Auditoría a Obra Pública para consultar la información contenida en el programa informático.

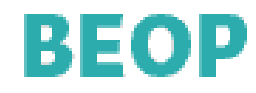

# Funciones del **Residente de Obra**  con respecto al uso de la bitácora.

 Dar apertura a la bitácora, la cual quedará bajo su resguardo, y por medio de ella dar las instrucciones pertinentes y recibir las solicitudes que le formule el contratista.

(Art. 113, Fracc. V, RLOPSRM)

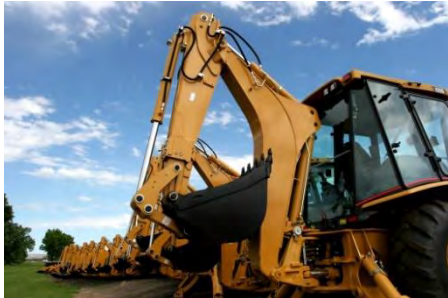

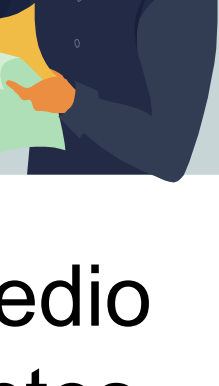

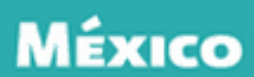

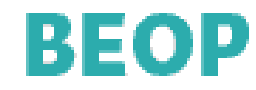

México

# **Supervisor de Obra**

Registro y control de la bitácora …

(Art. 115 Fracc. IV, inciso d), RLOPSRM)

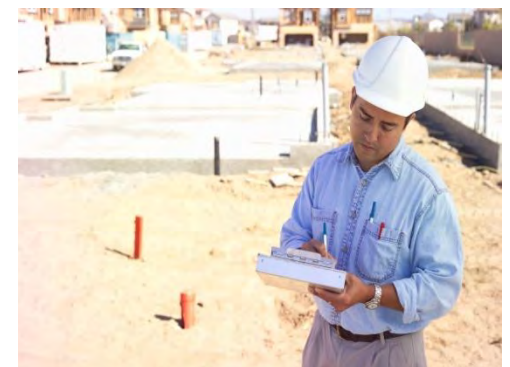

Registro en la bitácora de los avances y aspectos relevantes durante la ejecución de la obra con la periodicidad que se establezca en el contrato.

(Art. 125 Fracc. III, RLOPSRM)

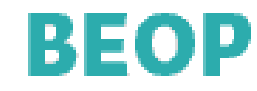

# **Superintendente de Construcción**

Deberá conocer con amplitud

los proyectos, normas de calidad

y especificaciones de construcción,

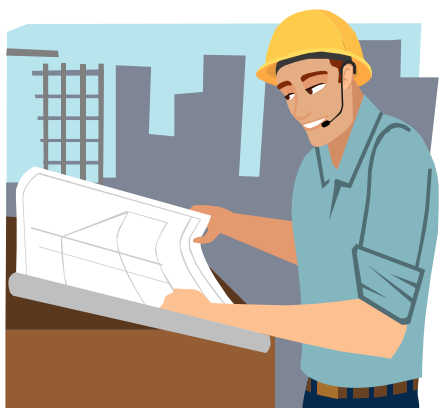

MÉXICO

catálogo de conceptos o actividades de obra, programas de ejecución y de suministros, incluyendo los planos con sus modificaciones,

### BEOD

Bitácora Electrónica de Obra Pública. para la Administración Pública Federal

> especificaciones generales y particulares de construcción y normas de calidad, **bitácora**, convenios y demás documentos inherentes, que se generen con motivo de la ejecución de los trabajos.

(Art. 117 primer párrafo, RLOPSRM)

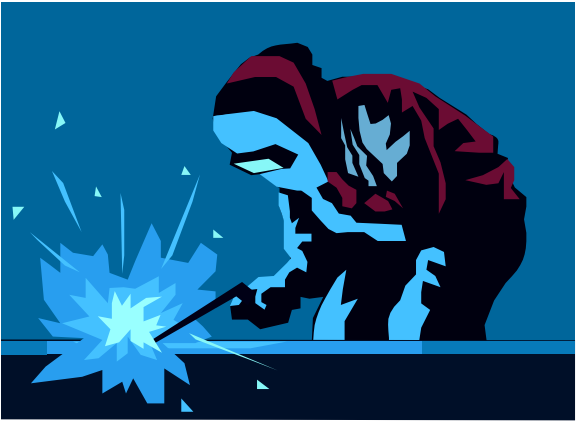

México

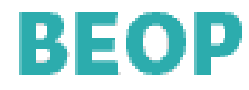

# ADMINISTRADOR LOCAL

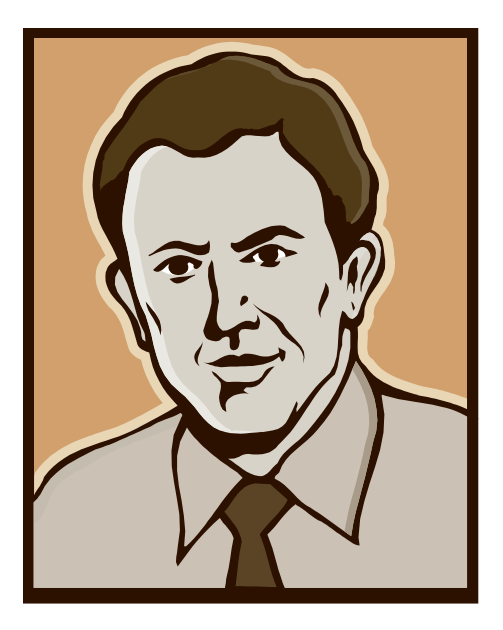

El Administrador Local es la persona facultada por la Dependencia o Entidad correspondiente, para llevar el control y seguimiento de las obras que se realizan en su jurisdicción.

México

Bitácora Electrónica de Obra Pública. para la Administración Pública Federal

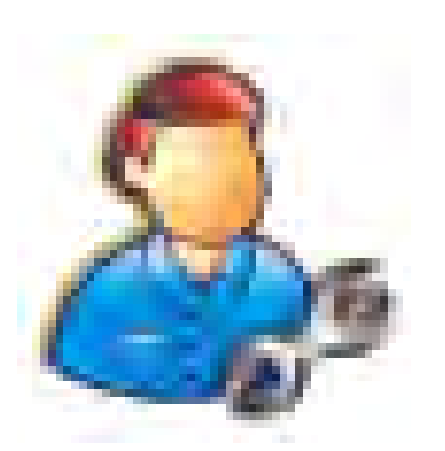

**1) Crear cuentas de usuarios y asignación de perfiles de acuerdo al rol que ejercerán, esto es:** 

 **Residente** 

**4) Administrador (2008)**<br>19 Iocal <sup>2</sup> Dar de alta a la empre<br>3) Dar de alta contratos **local**

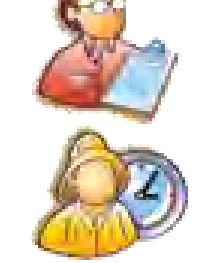

 **Supervisor** 

 **Superintendente de construcción** 

**2) Dar de alta a la empresa contratista** 

Bitácora Electrónica de Obra Pública. para la Administración Pública Federal

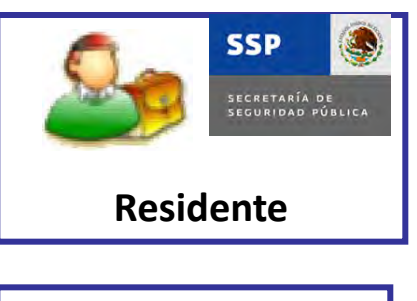

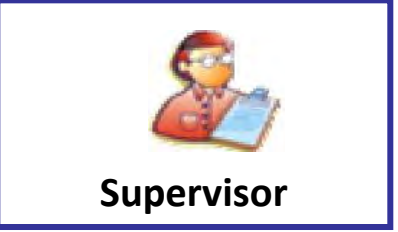

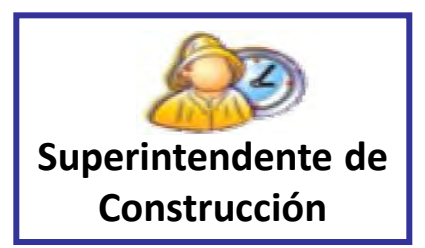

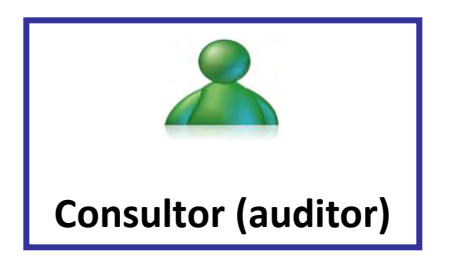

**Representante de la Dependencia o Entidad. Apertura la bitácora, asentando las notas 1 y 2 de la misma. Realiza y da seguimiento a las notas de bitácora.**

**Representante de la Dependencia o Entidad Puede o no asentar notas (depende del privilegio asignado). Da seguimiento a las notas de bitácora.**

**Representante de la empresa contratista.** 

- **Realiza y da seguimiento a las notas de bitácora.**
- **Tiene acceso a la consulta de notas únicamente con autorización de autoridad competente.**
- **No puede realizar anotaciones ni modificar notas de bitácora.**

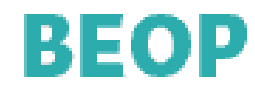

### **La creación de bitácoras involucra los siguientes puntos:**

### **Registrar personas**

- **Asignar perfil de usuario a cada persona** 
	- **Dar de alta contratos**

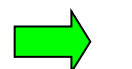

 **Dar de alta a empresas contratistas** 

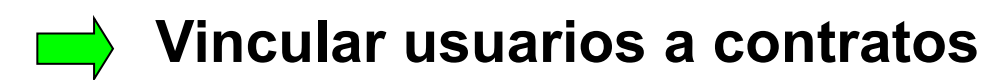

 **Proporcionar claves de usuario y contraseña a cada usuario**

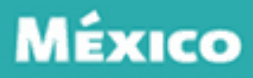

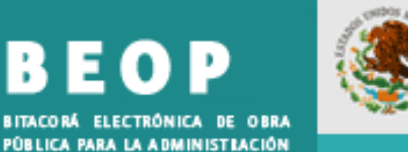

B.

я

**PÚBLICA FEDERAL** 

**SFP** 

#### **Panel del Administrador**

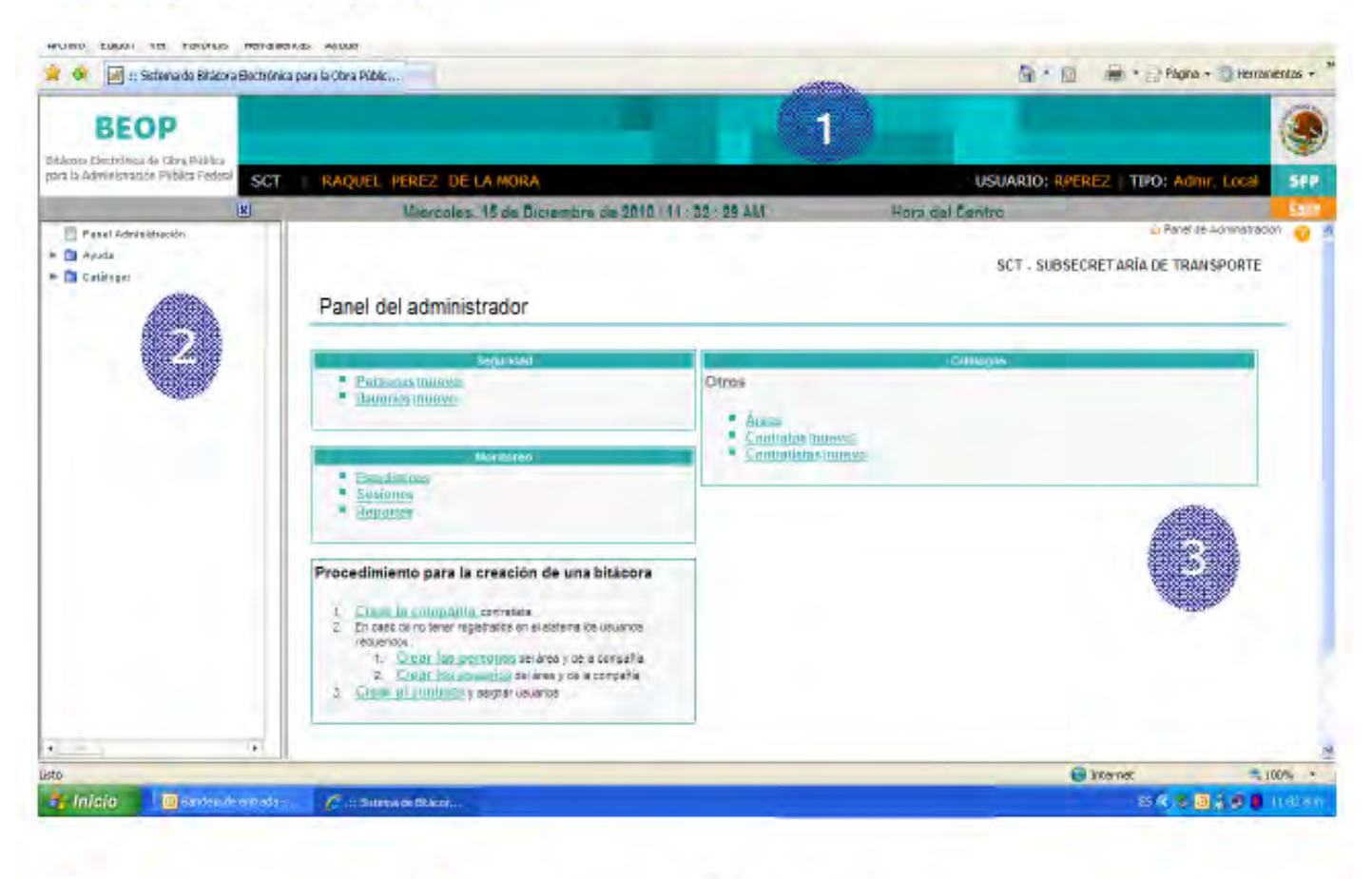

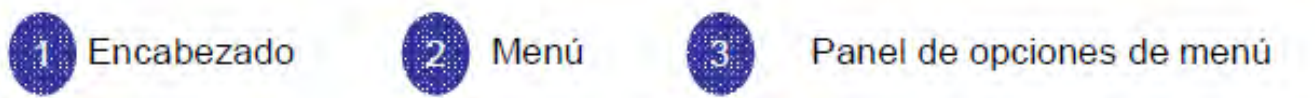

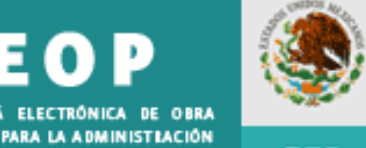

PÚBLICA FEDERAL

**SFP** 

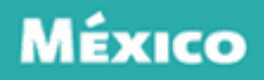

#### Los cinco pasos que debe realizar el Administrador Local para la creación de contratos

- 1. Cree o seleccione la empresa contratista
- 2. Registre las personas que participarán en la obra
- 3 Cree las cuentas de usuario de acuerdo a su rol
- 4. Registre los datos del contrato
- 5. Asigne al contrato los usuarios finales responsables de dar seguimiento a la bitácora

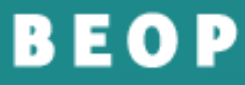

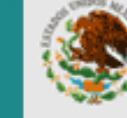

**SFP** 

BITACORÁ ELECTRÓNICA DE OBRA PÚBLICA PARA LA ADMINISTRACIÓN **PÚBLICA FEDERAL** 

### **1. Definir la empresa contratista**

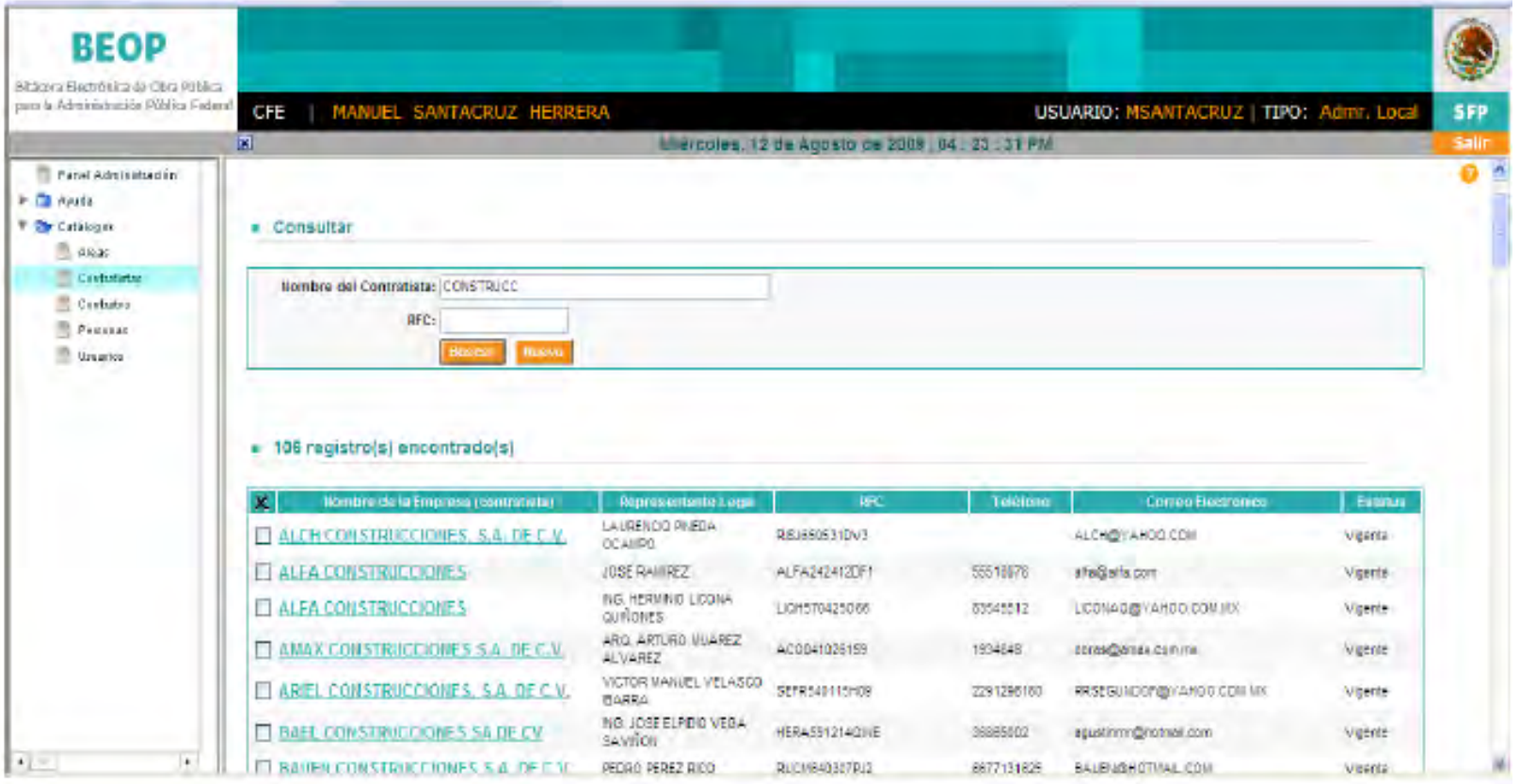

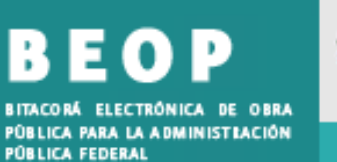

B

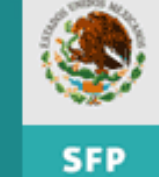

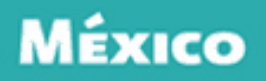

#### Datos necesarios para el alta de la empresa contratista

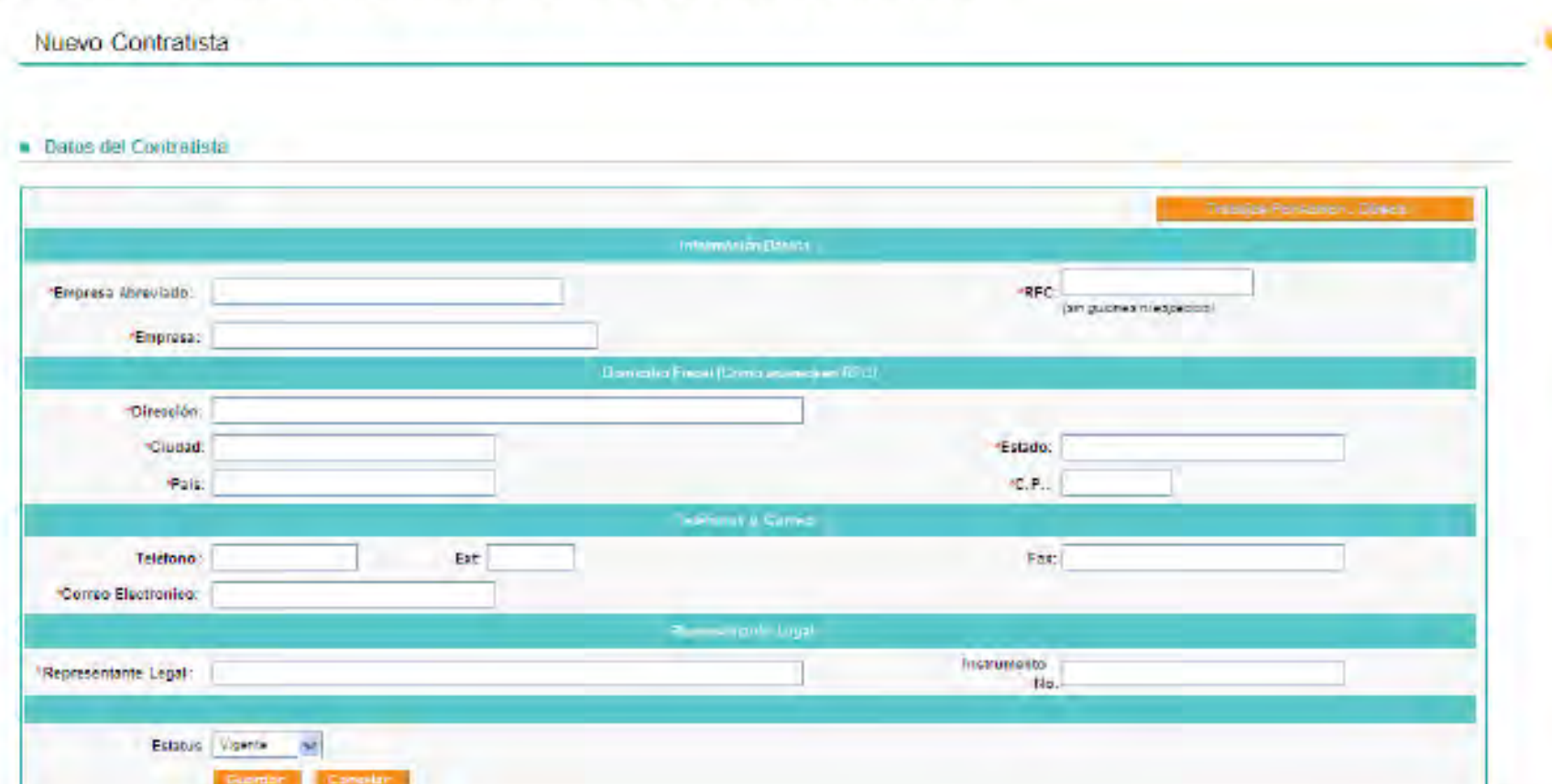

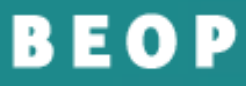

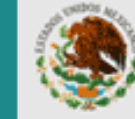

**SFP** 

BITACORÁ ELECTRÓNICA DE OBRA PÚBLICA PARA LA ADMINISTRACIÓN **PÚBLICA FEDERAL** 

### **2. Registro de personas**

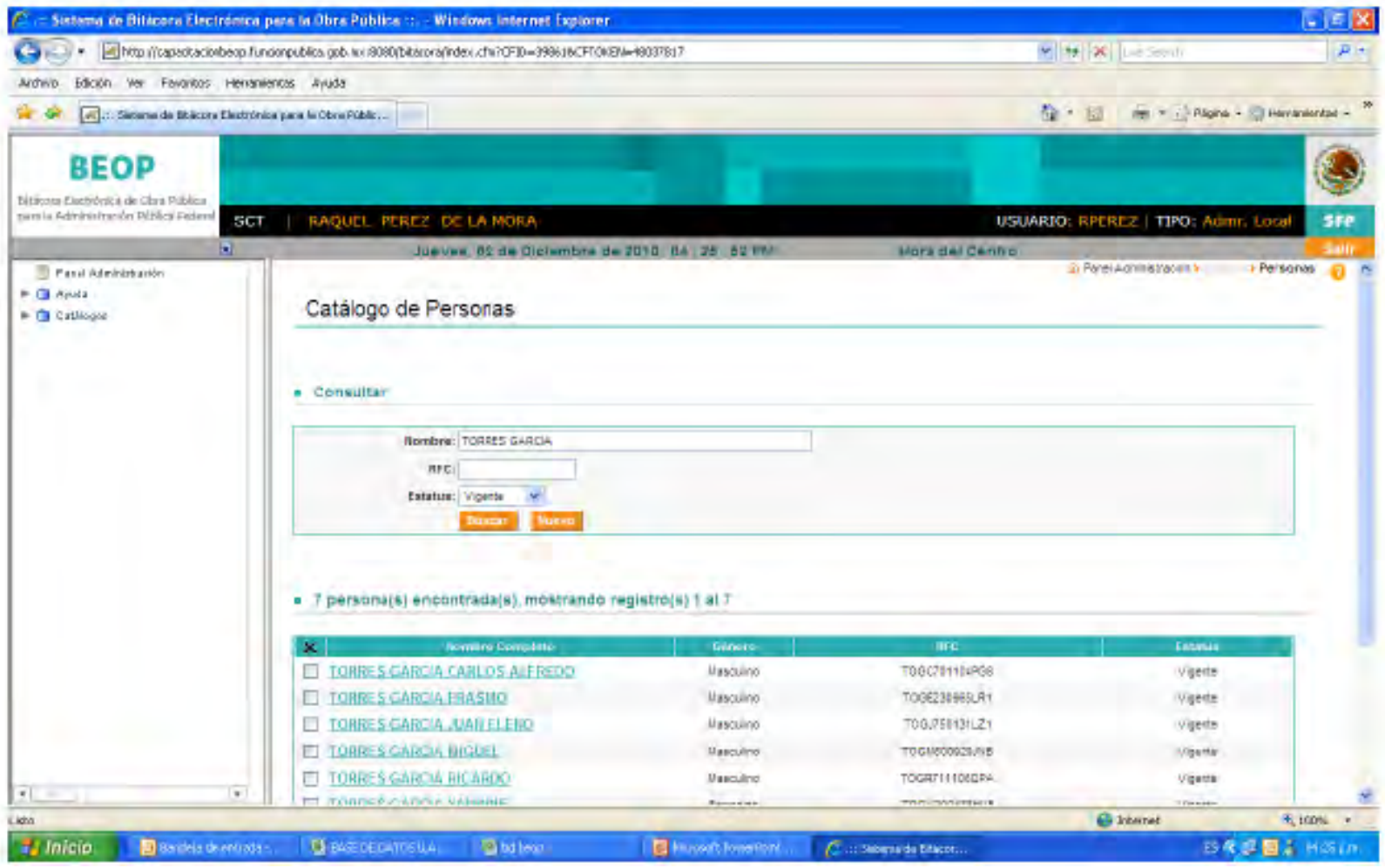

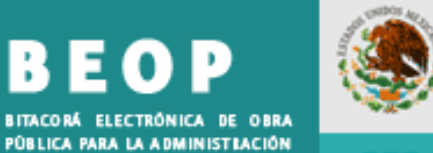

**PÚBLICA FEDERAL** 

**SFP** 

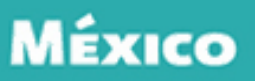

#### Nueva Persona

#### · Datos de la Persona

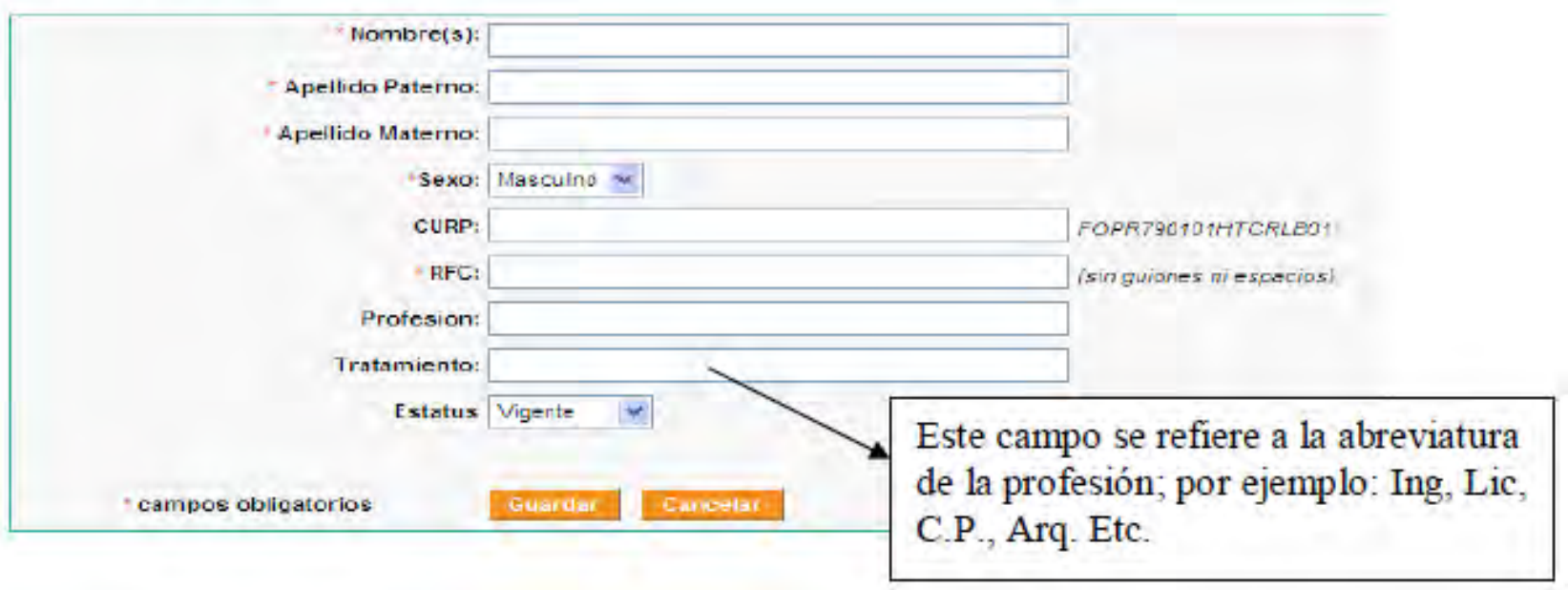

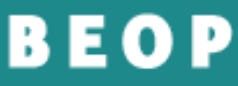

BITACORÁ ELECTRÓNICA DE OBRA PÚBLICA PARA LA ADMINISTRACIÓN **PÚBLICA FEDERAL** 

**SFP** 

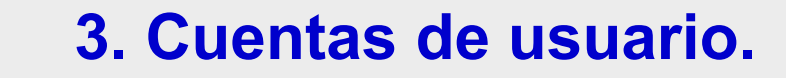

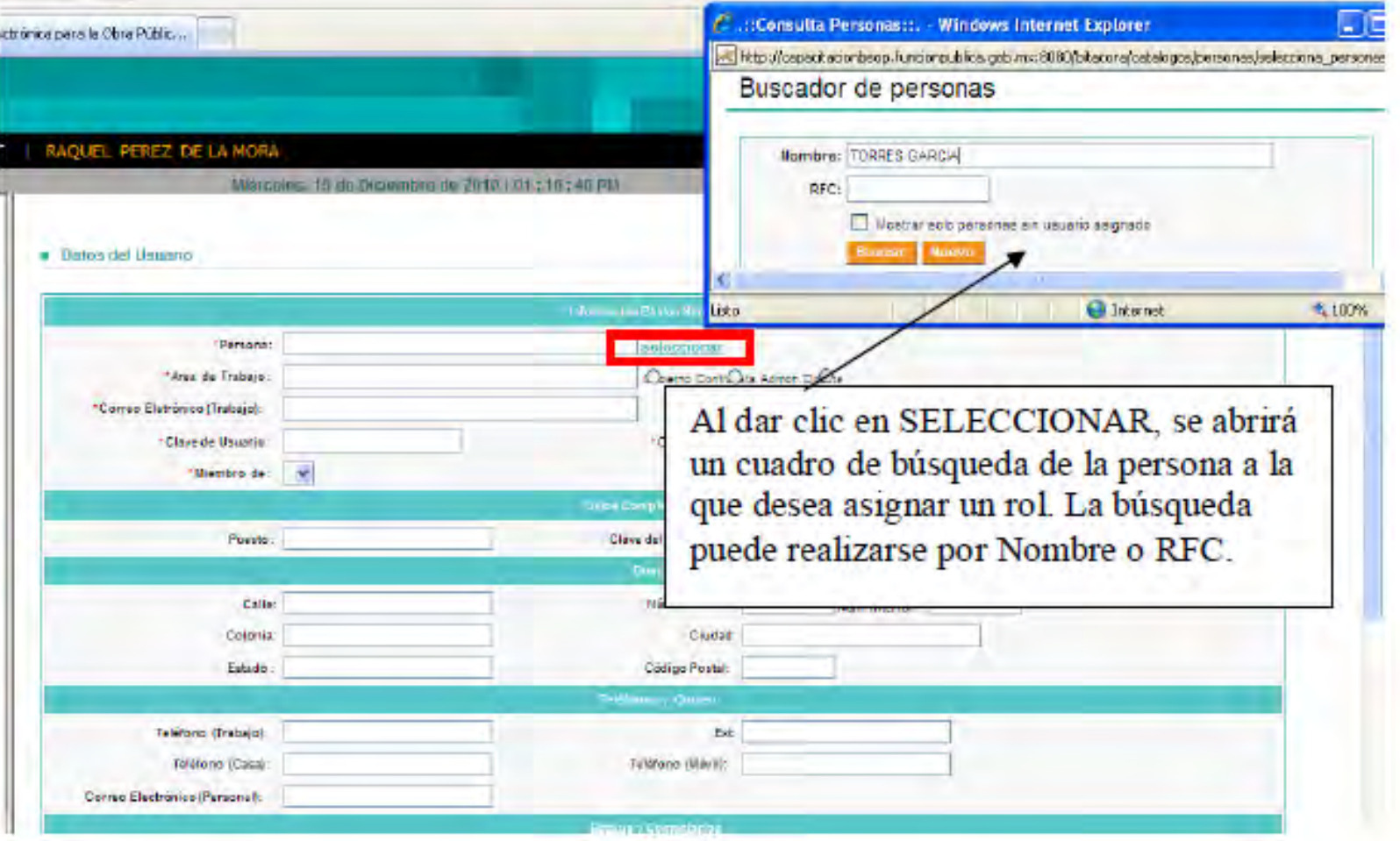

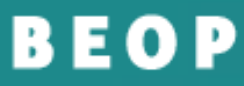

BITACORÁ ELECTRÓNICA DE OBRA PÚBLICA PARA LA ADMINISTRACIÓN **PÚBLICA FEDERAL** 

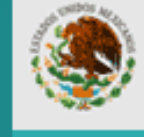

**SFP** 

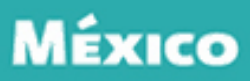

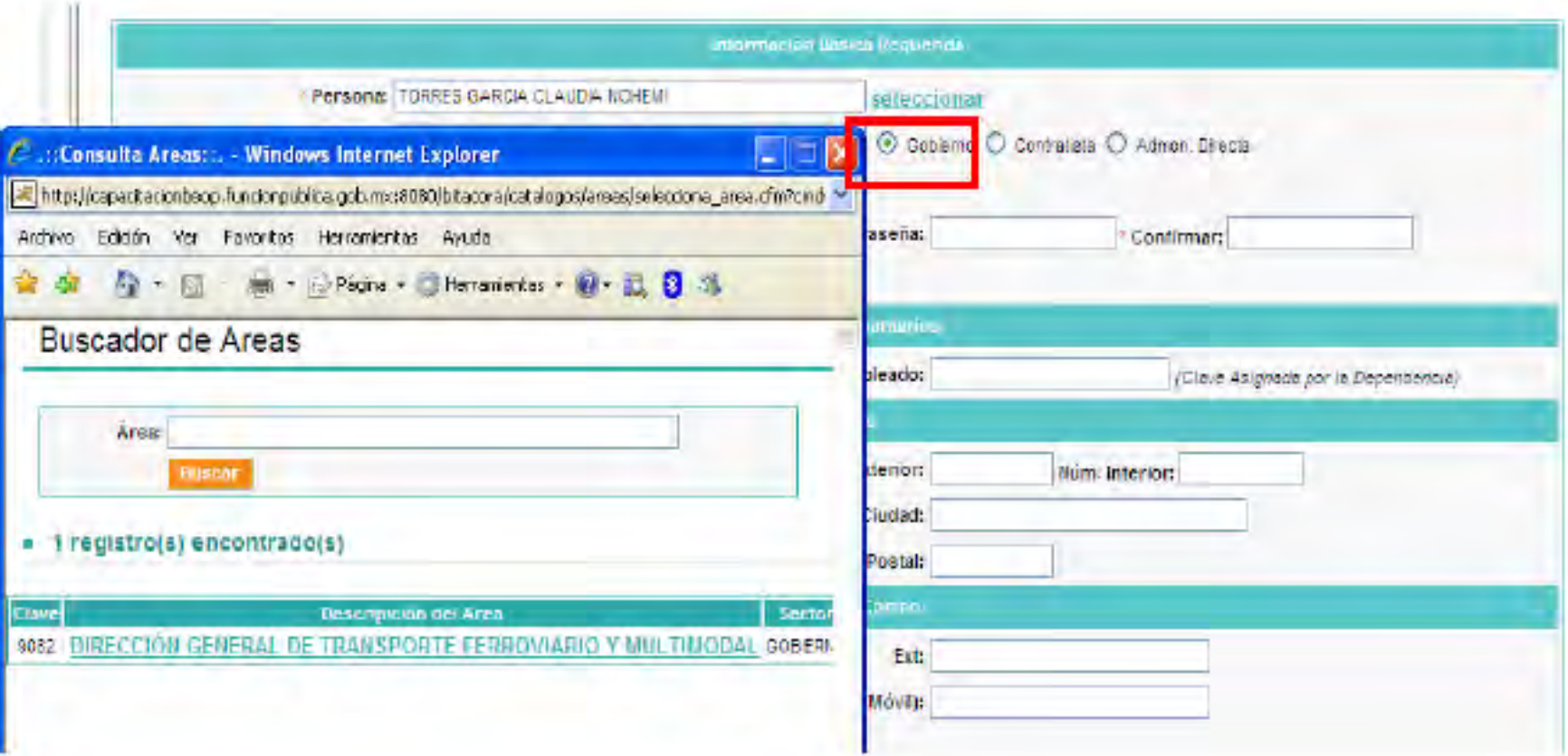

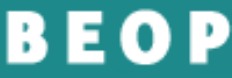

in d

m e

æ

BITACORÁ ELECTRÓNICA DE OBRA PÚBLICA PARA LA ADMINISTRACIÓN **PÚBLICA FEDERAL** 

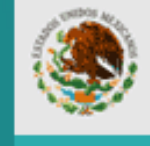

**SFP** 

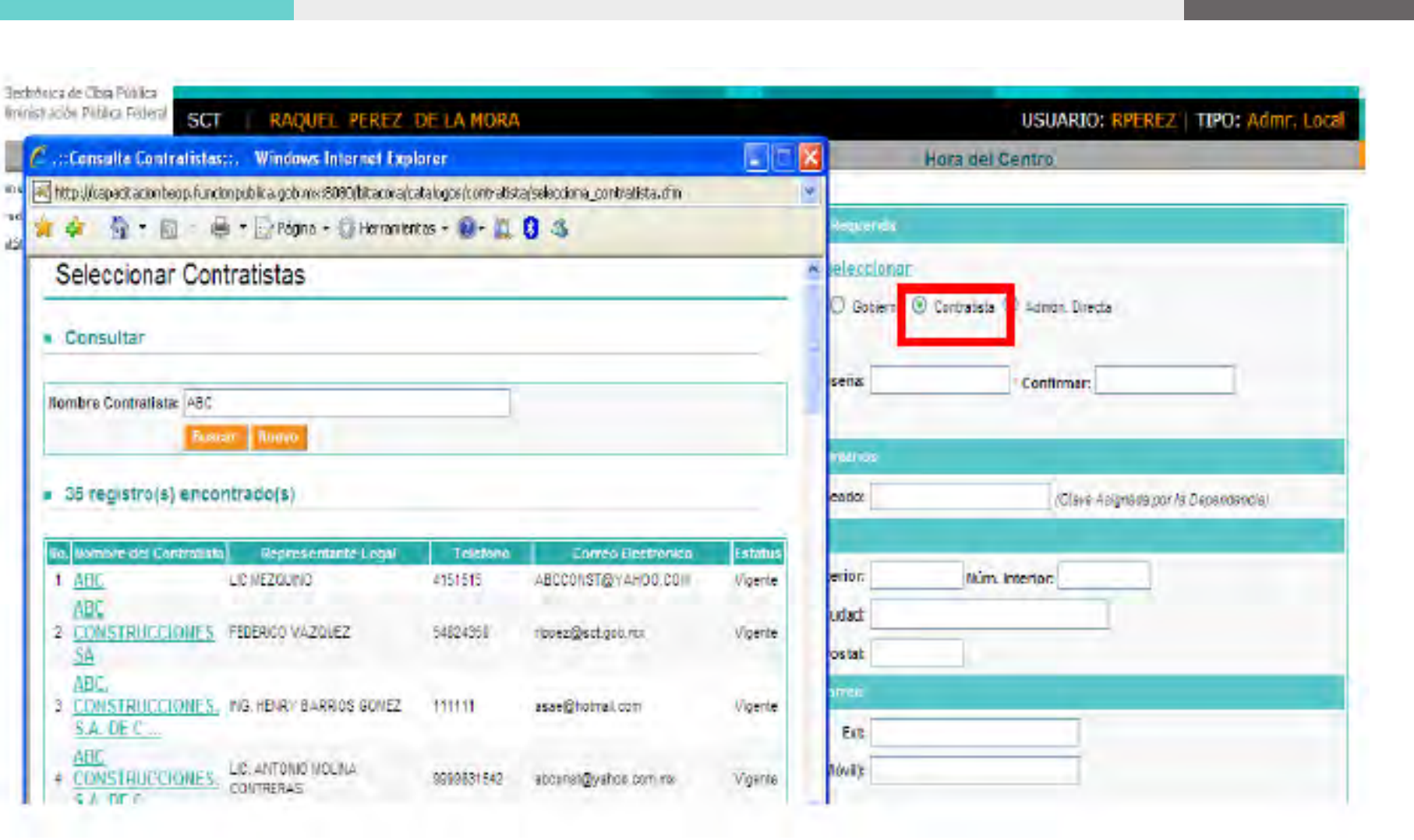

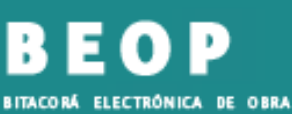

**PÚBLICA FEDERAL** 

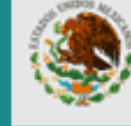

**SFP** 

PÚBLICA PARA LA ADMINISTRACIÓN

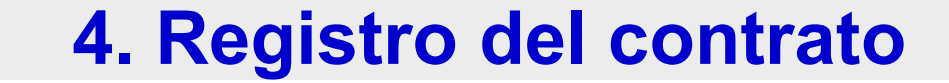

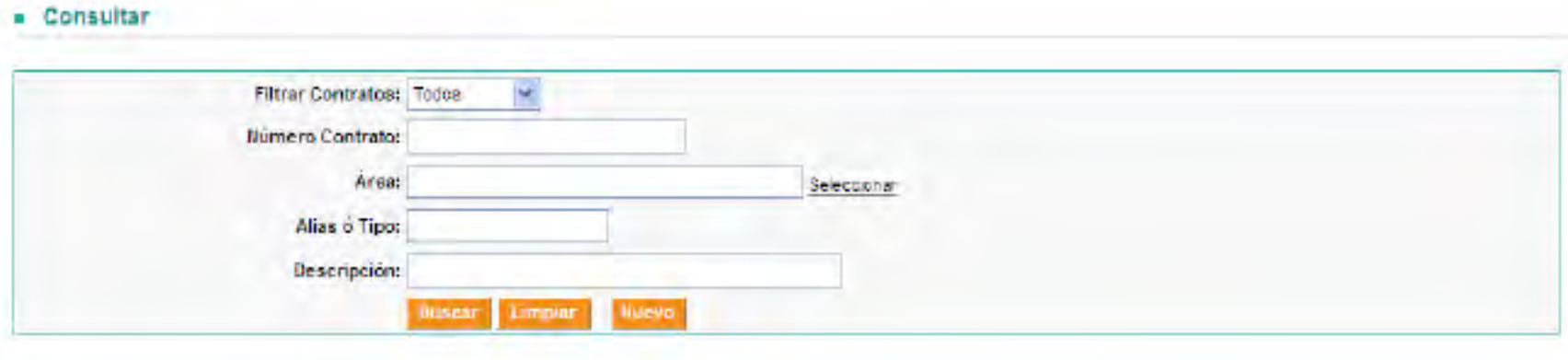

#### = 258 Contrato(s) encontrado(s), mostrando registro(s) del 1 al 10

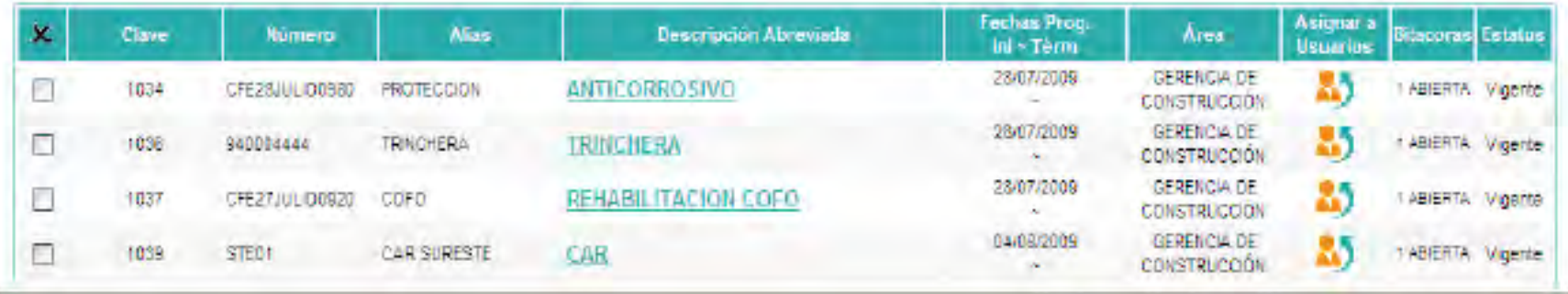

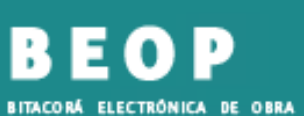

PÚBLICA PARA LA ADMINISTRACIÓN **PÚBLICA FEDERAL** 

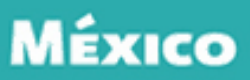

#### Ingresar nuevo Contrato

**SFP** 

#### **Batos del Contrato**

÷

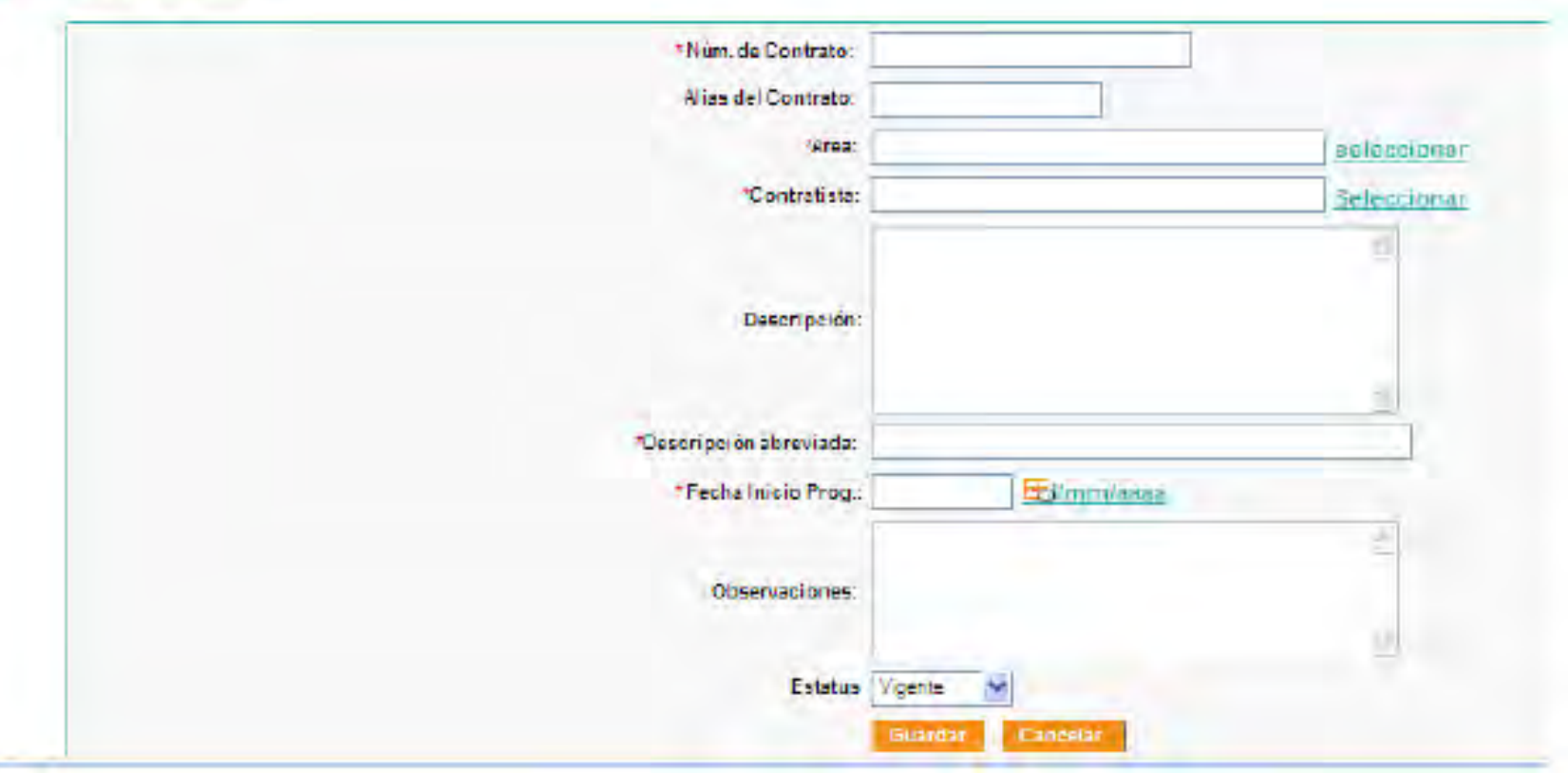

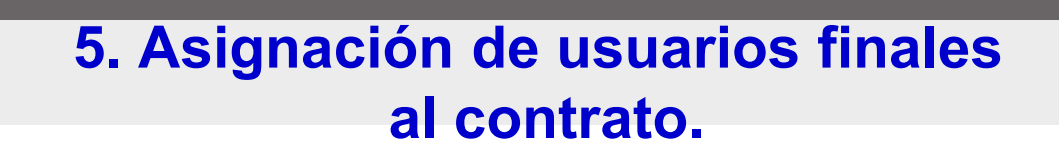

Seleccione el contrato en la opción de Catálogos y a continuación presione clic en Asignar a Usuarios

D

FIFETRÓNICA DE PARA LA ADMINISTRACIÓN

CA FEDERAL

**OBRA** 

**SFP** 

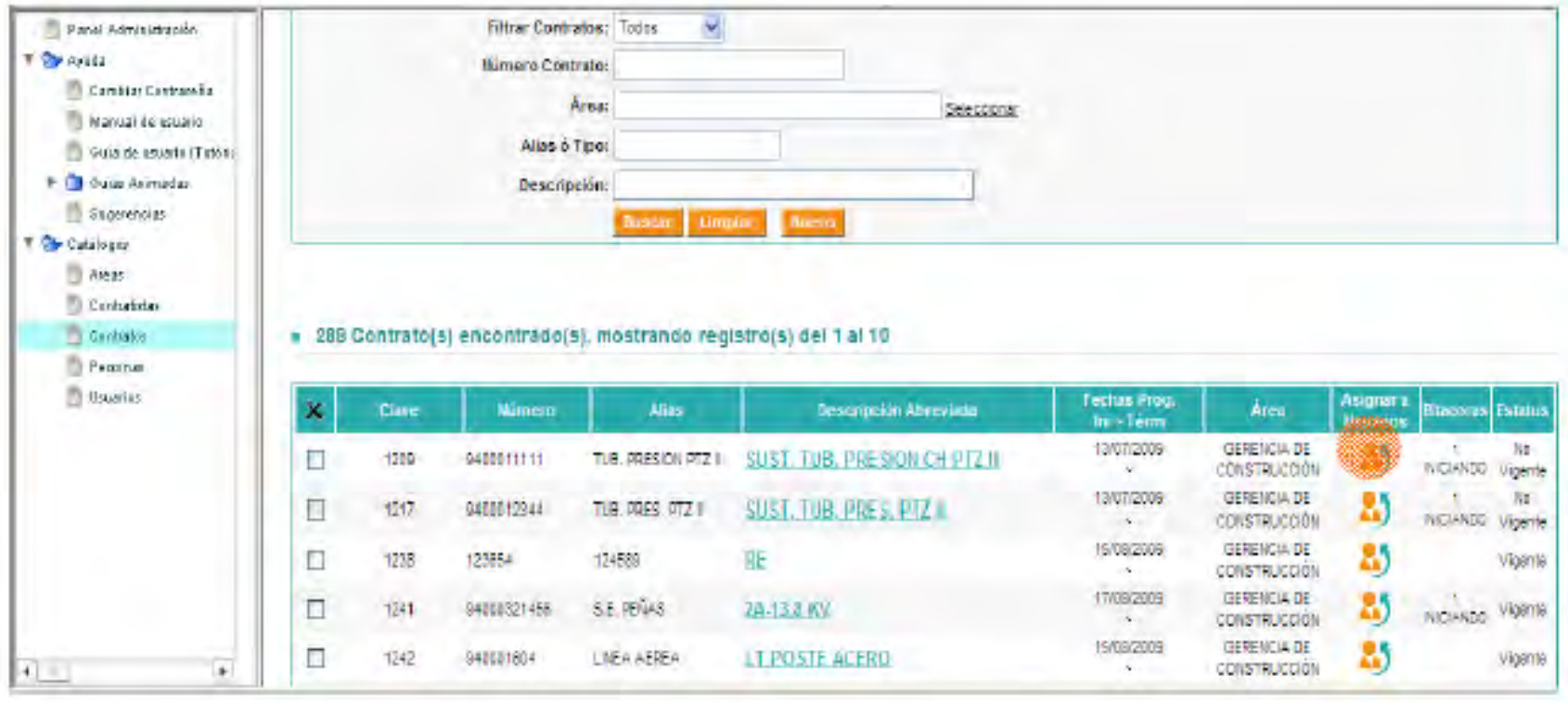

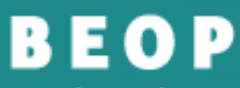

BITACORÁ ELECTRÓNICA DE OBRA PÚBLICA PARA LA ADMINISTRACIÓN **PÚBLICA FEDERAL** 

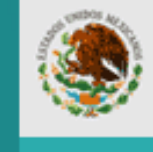

**SFP** 

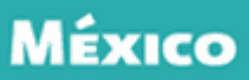

#### Asignar Usuarios al Contrato

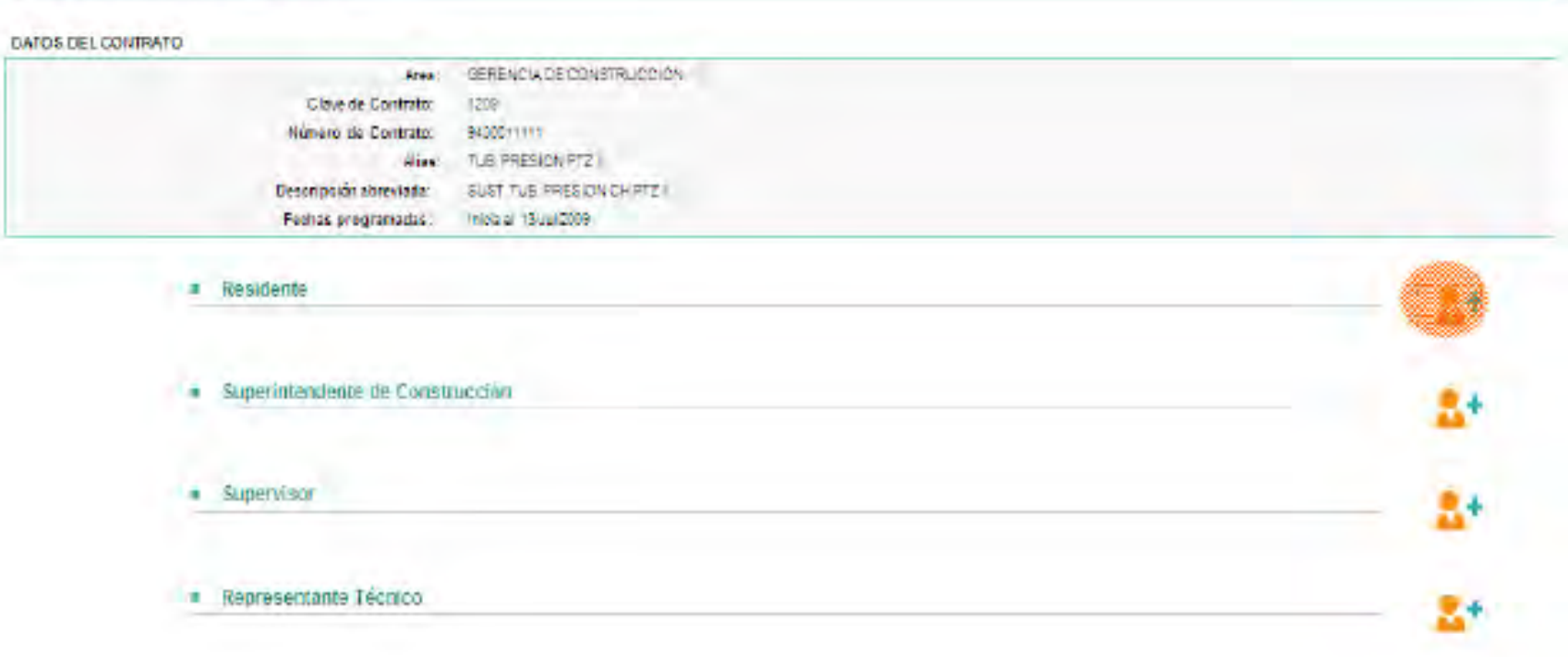

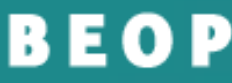

ELECTRÓNICA DE OBRA PÚBLICA PARA LA ADMINISTRACIÓN **PÚBLICA FEDERAL** 

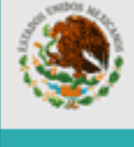

**SFP** 

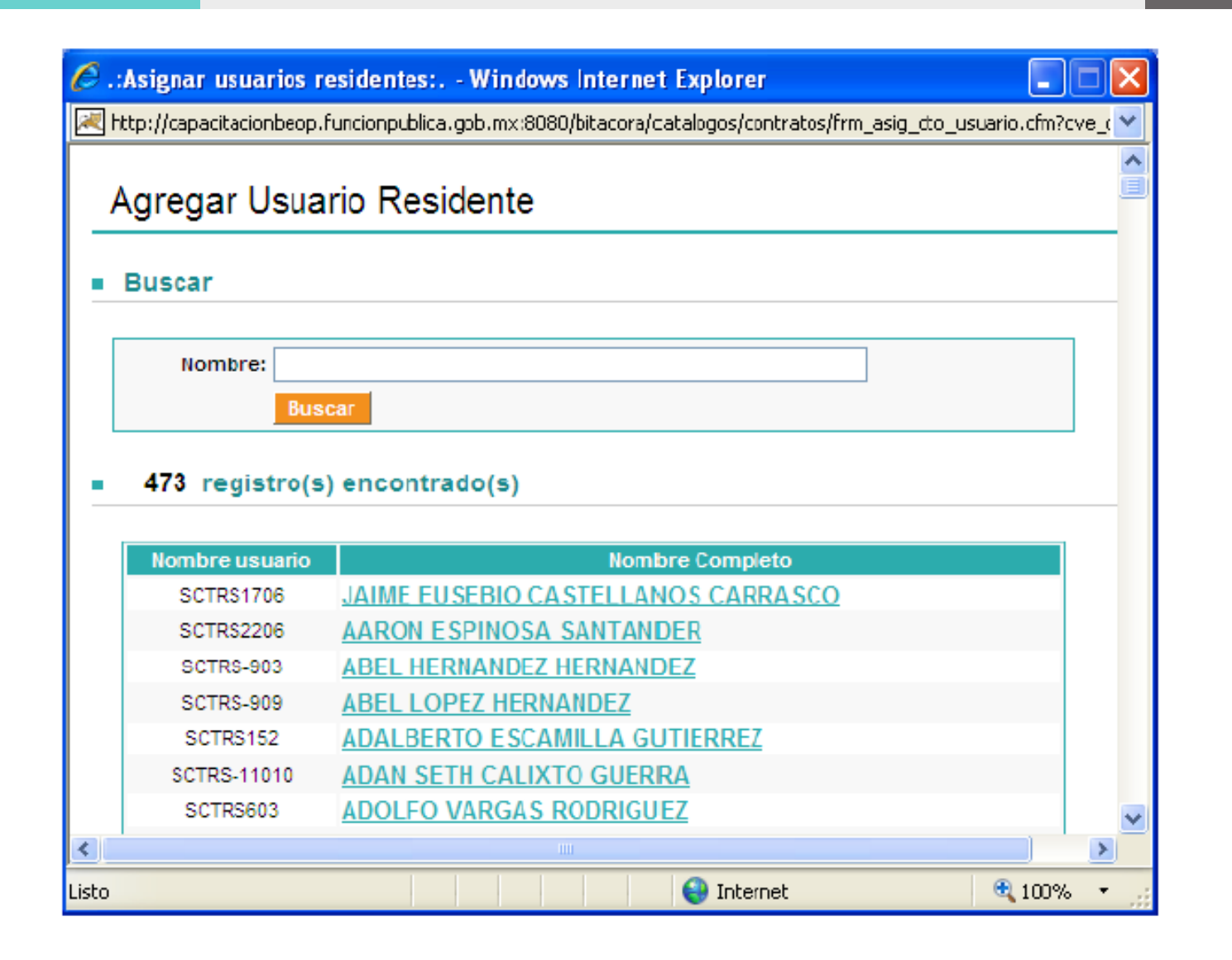

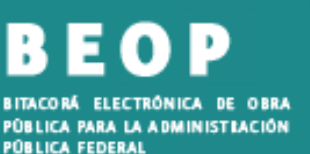

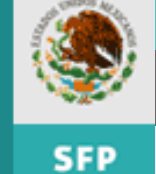

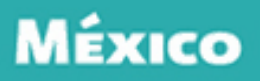

#### Presione el botón Terminar para concluir el proceso

#### Asignar Usuarios al Contrato

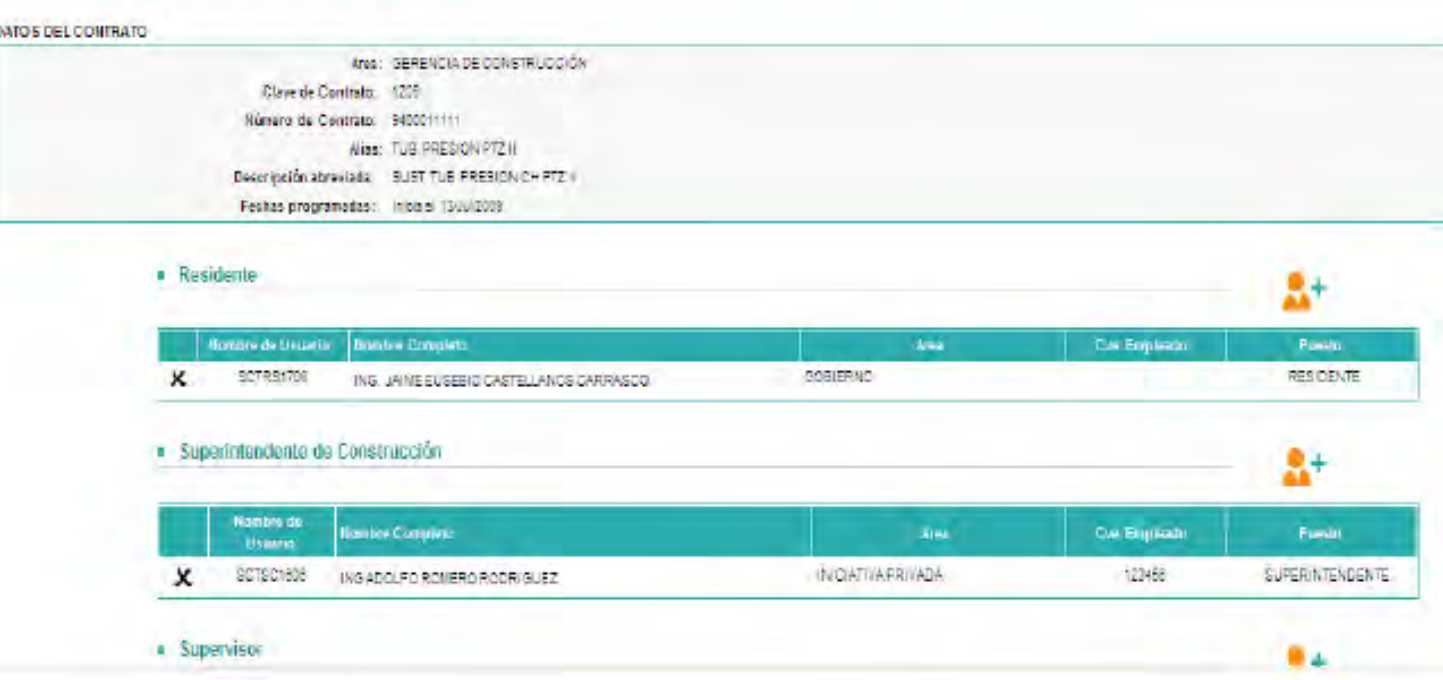

*Con esto termina el proceso de creación de contratos.* 

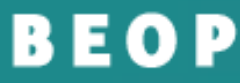

ELECTRÓNICA DE OBRA **BITACORÁ** PÚBLICA PARA LA ADMINISTRACIÓN **PÚBLICA FEDERAL** 

**SFP** 

### *Documento de asignación de claves*

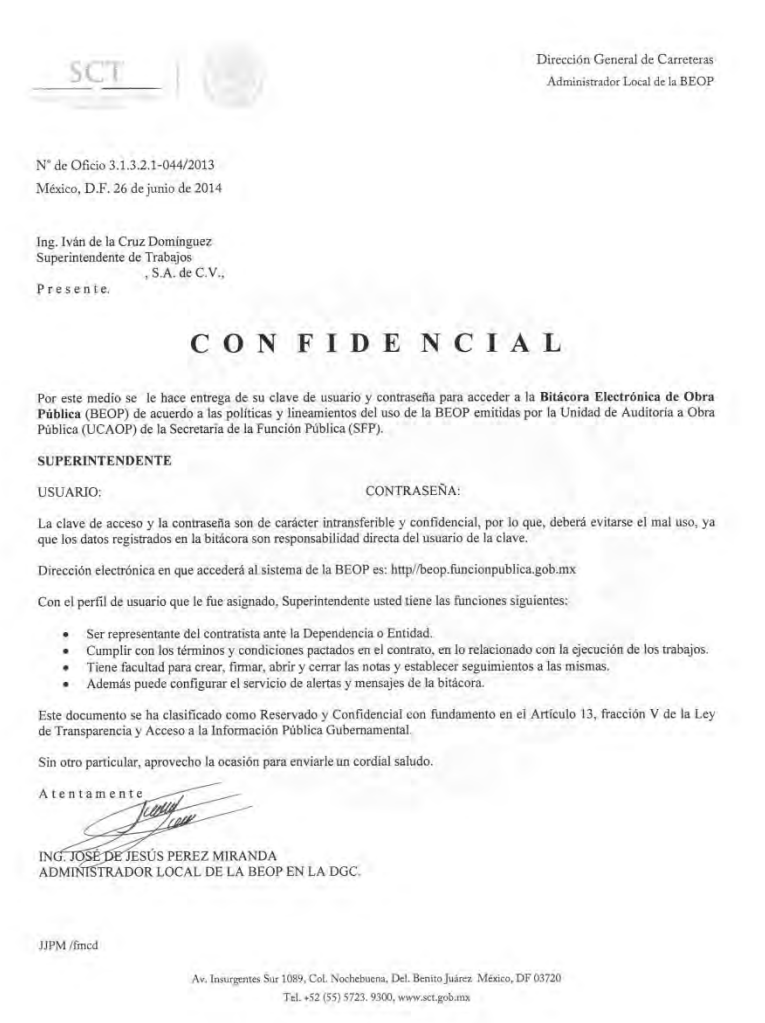

Bitácora Electrónica de Obra Pública. para la Administración Pública Federal

#### **CONTRATOS**

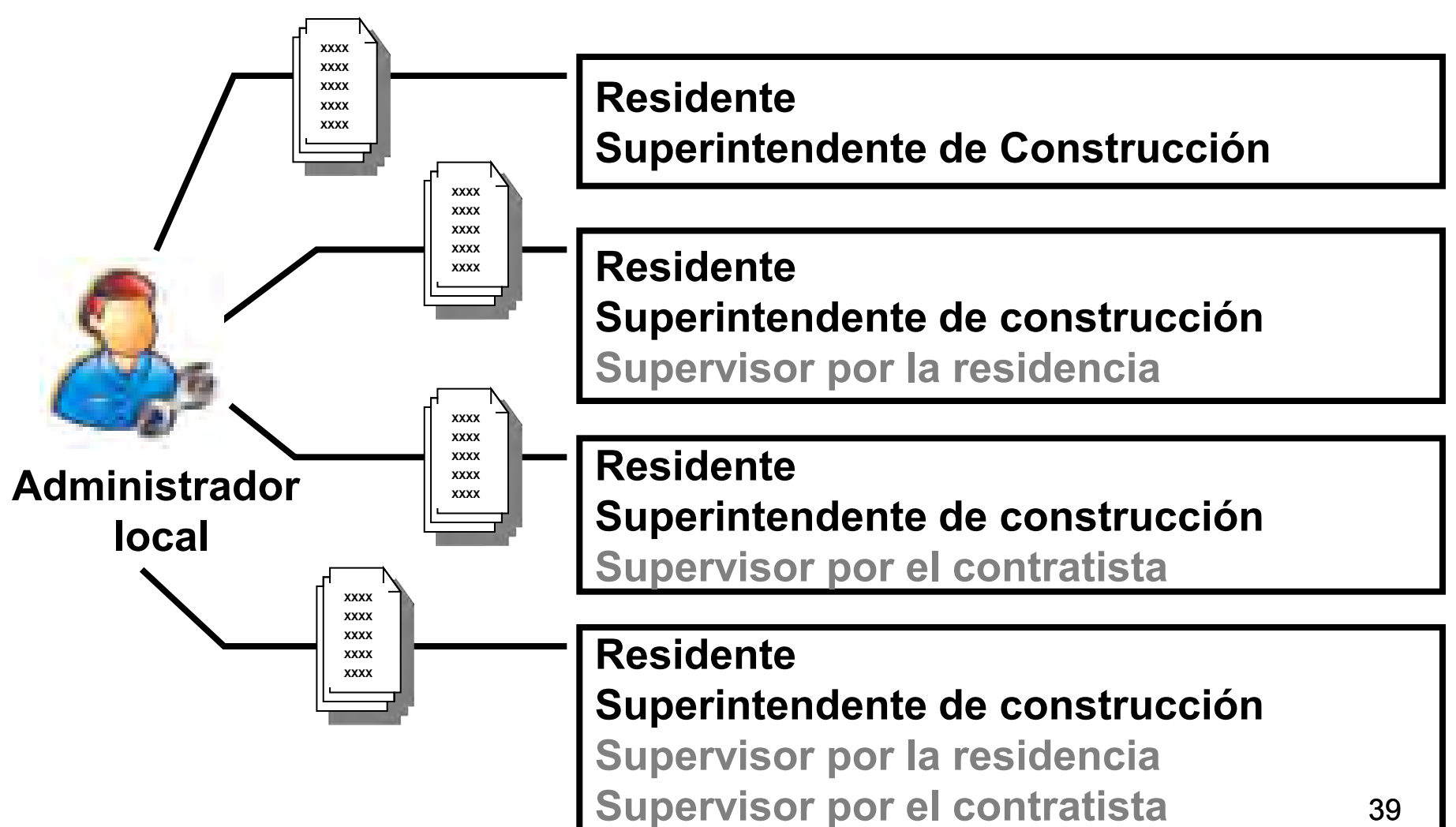

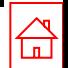

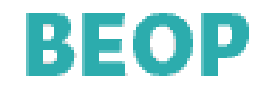

### **Ahora ingresaremos a la BEOP en las siguientes direcciones:**

### **Ambiente de capacitación:**

**<http://capacitacionbeop.funcionpublica.gob.mx/bitacora/>** 

**Ambiente de producción:**

**[http://beop.funcionpublica.gob.mx](http://beop.funcionpublica.gob.mx/)** 

MÉxico

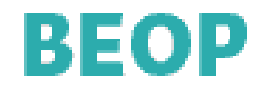

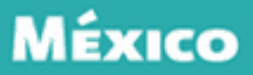

### Entrar a Internet y dar la siguiente dirección:

http://capacitacionbeop.funcionpublica.gob.mx:8080/bitacora/

### APARECE LA SIGUIENTE PANTALLA

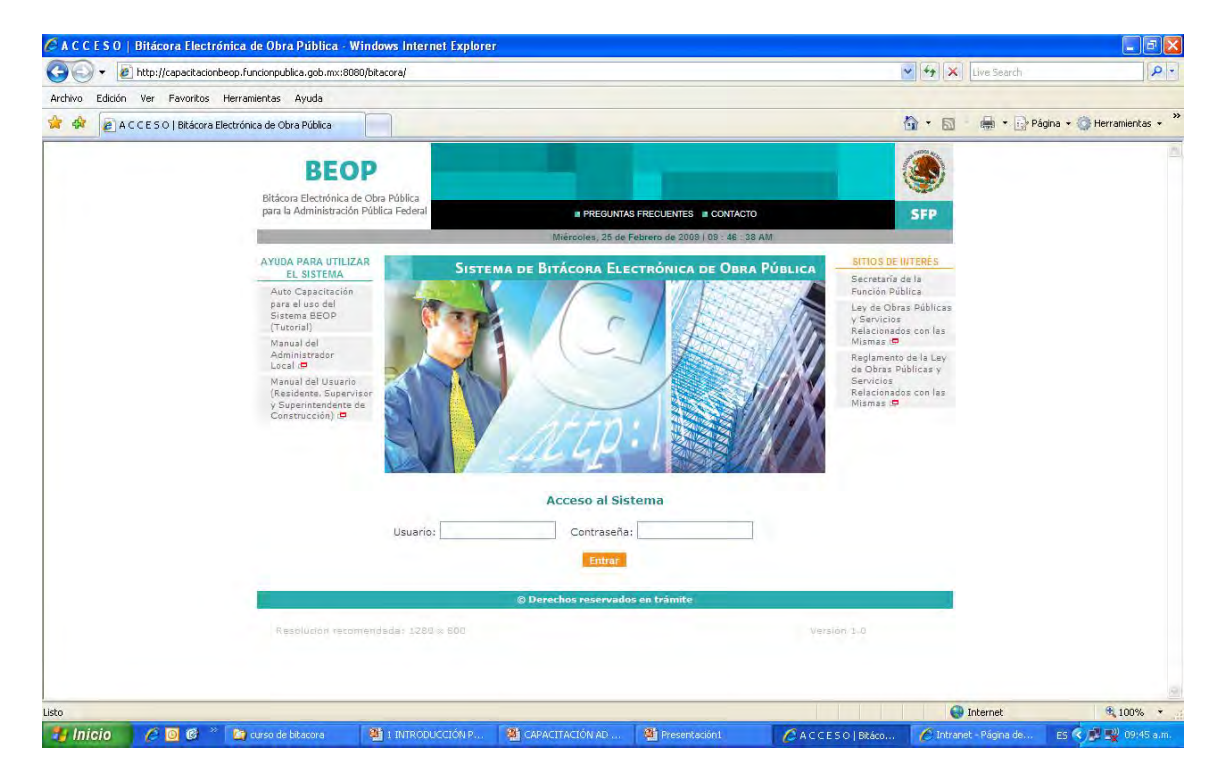

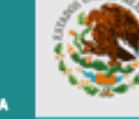

**SFP** 

BITACORÁ ELECTRÓNICA DE OBRA PÚBLICA PARA LA ADMINISTRACIÓN **PÚBLICA FEDERAL** 

#### **Operación en línea de la**

#### **plataforma de la Bitácora Electrónica**

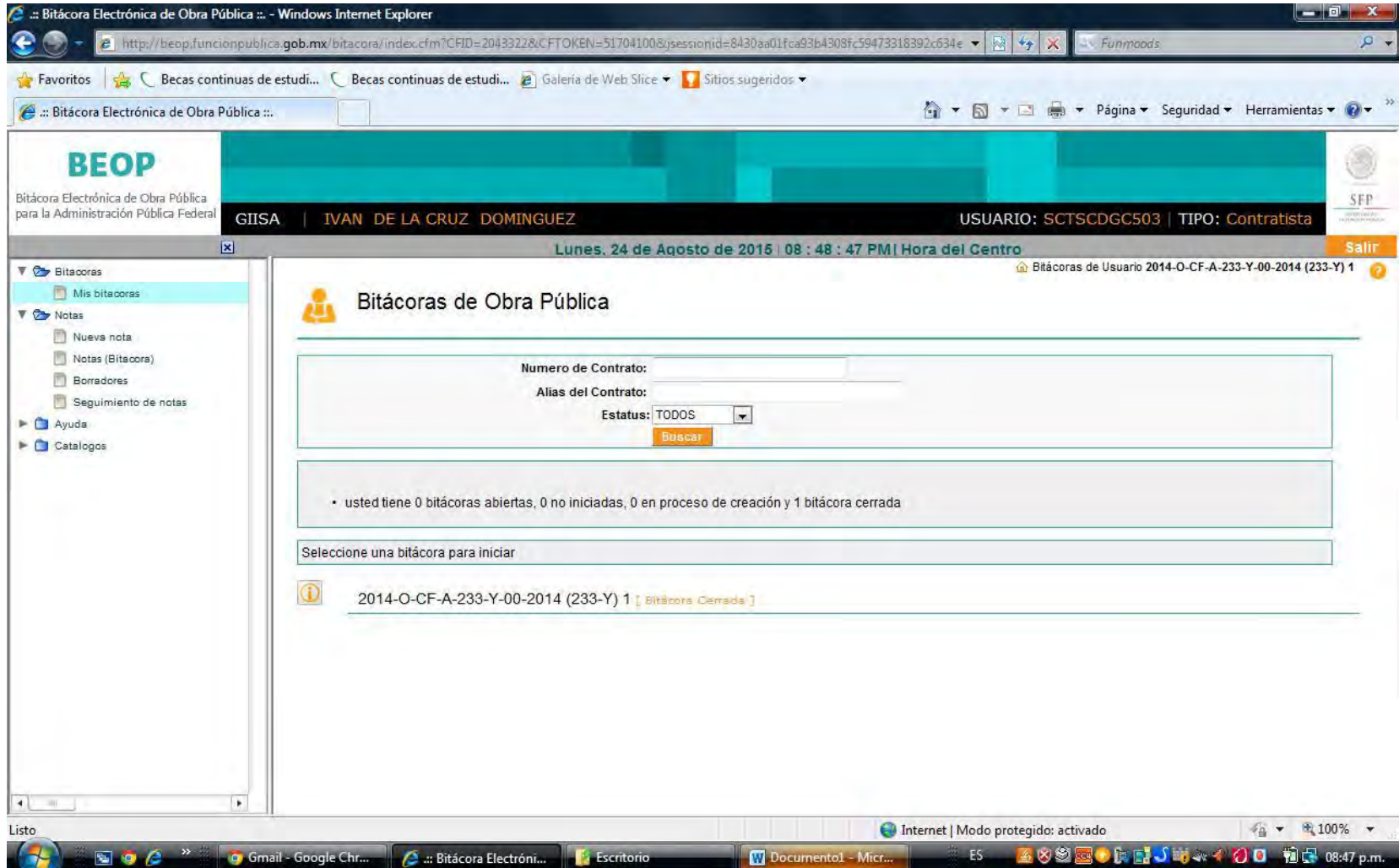